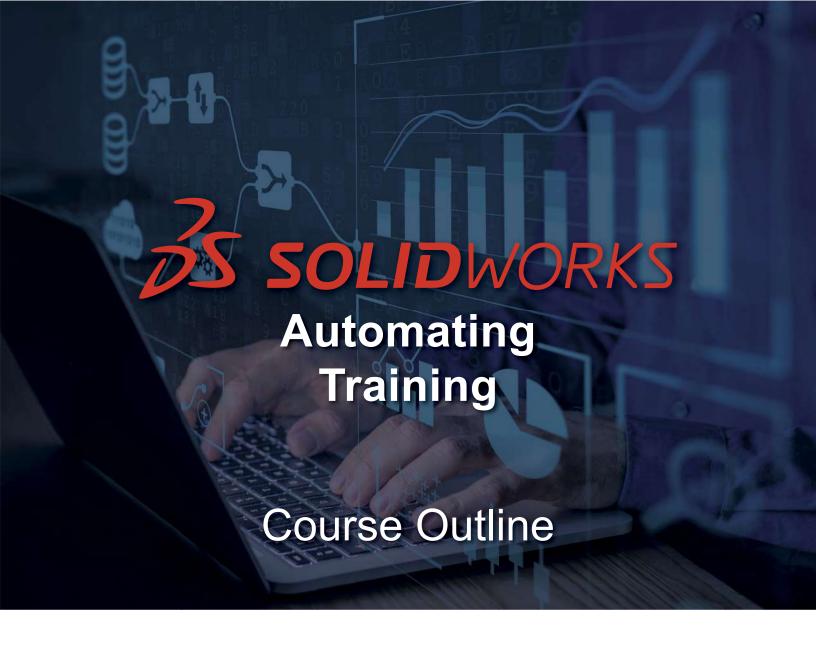

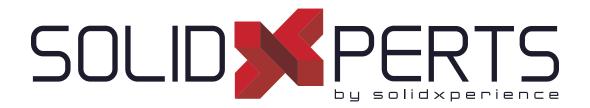

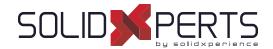

# **TABLE OF CONTENTS - AUTOMATING**

| DriveWorks Solo – 3 days (21h)            | 57 |
|-------------------------------------------|----|
| DriveWorks Administrator – 4 days (28h)   |    |
| SWOOD Design Creator – 3 days (21h)       |    |
| SWOOD Design User – 1 day (7h)            |    |
| SWOOD CAM - 2 days (14h)                  |    |
| SWOOD Design Advanced Creator- 1 day (7h) |    |

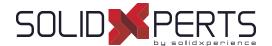

# DriveWorks Solo - 3 days (21h)

#### 1. Lesson 1

- Basic Setup
- · Capturing your Models

#### 2. Lesson 2

· Project Designer

#### 3. Lesson 3

· Building Rules

#### 4. Lesson 4

· Improving your Project

## 5. Lesson 5

· Static Replacement Files

#### 6. Lesson 6

Tables

## 7. Lesson 7

Form Navigation

#### 8. Lesson 8

- · Enhancing your Forms
- Dynamic Replacement Files

#### 9. Lesson 9

· Driving Custom Properties

### 10. Lesson 10

· Documents

#### 11. Lesson 11

Drawings

Course Objectives: At the end of each course, students will know the capabilities of the software and will be able to use the learned features.

Training Course: Training is given in class at SolidXperts or online where each student has access to a workstation or online product version.

Methodology: Training is based on case studies demonstrated by the instructor. At the end of each lesson, time will be given for exercises.

Competences Evaluation: During the classwork, the instructor will correct the exercises on-demand and explain the solutions to the entire class if needed.

Instructor: SolidXperts trainers are Certified SolidWorks Instructors (CSWI) and authorized by Emploi-Québec.

Course Materials: One or more training manuals are included with the training course.

Attestation: A certificate will be given to each student at the end of the course to attest to the successful completion of the requirements for the course.

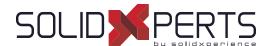

# DriveWorks Administrator – 4 days (28h)

\*This course is given using digital files only (no physical book is provided)(

#### 1. Lesson 1

Creating a Group and Capturing Models

### 2. Lesson 2

 Building a user interface in DriveWorks Administrator

#### 3. Lesson 3

Building Rules

#### 4. Lesson 4

Running your Project

#### 5. Lesson 5

File Name and Relative Path Rules

#### 6. Lesson 6

Tables

# 7. Lesson 7

- Form Navigation
- Form Templates
- Static and Dynamic Control Properties
- · Advanced form controls

## 8. Lesson 8

Dynamic Replacement Files

#### 9. Lesson 9

Data Management

# 10. Lesson 10

Documents

#### 11. Lesson 11

Drawings

#### 12. Lesson 12

- Specification Flow
- Preparing your Models for Automation

# 13. Lesson 13 (Advanced)

Advanced Form Controls

### 13. Lesson 14 (Advanced)

Specification Control

#### 13. Lesson 15 (Advanced)

· Linking to Data

# 13. Lesson 16 (Advanced)

Rollup Data Tables

## 13. Lesson 17 (Advanced)

Hierarchical properties

## 13. Lesson 18 (Advanced)

Macro Buttons

# 13. Lesson 19 (Advanced)

Generation Tasks

Course Objectives: At the end of each course, students will know the capabilities of the software and will be able to use the learned features.

Training Course: Training is given in class at SolidXperts or online where each student has access to a workstation or online product version.

Methodology: Training is based on case studies demonstrated by the instructor. At the end of each lesson, time will be given for exercises.

Competences Evaluation: During the classwork, the instructor will correct the exercises on-demand and explain the solutions to the entire class if needed.

Instructor: SolidXperts trainers are Certified SolidWorks Instructors (CSWI) and authorized by Emploi-Québec.

Course Materials: One or more training manuals are included with the training course.

Attestation: A certificate will be given to each student at the end of the course to attest to the successful completion of the requirements for the course.

58

WWW.SOLIDXPERTS.COM

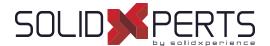

# SWOOD Design Creator - 3 days (21h)

## 1. SWOOD Design Presentation

- · Introduction to SWOOD Design
- Configuring
- Integration of SWOOD into SOLIDWORKS
- User Interface

#### 2. SWOOD Panel Creation

- Creating a Panel
- Editing a Panel
- Curved Panels
- Other Methods of Creation

### 3. SWOOD Frame Creation

- Demonstration of a SWOOD FRAME
- Creating a SWOOD Frame with a Panel
- Editing a Frame
- Adding Extra Parameters
- Creating a New Frame from an Existing Frame
- · Finalising and Saving Frames to Library

## 4. SWOODBox Creation

- · Introduction to SWOODBoxes
- Intention and Principles when Creating a SWOODBox
- Presentation of SWOODBox Task Pane
- · Demonstration of SWOODBox Insertion
- Creation and Saving a SWOODBox to Library
- SWOODBox Machining Definition
- Insertion of a SWOODBox
- Introduction to SWOODBox Scripts

## 5. SWOOD Connector Creation

- Accessing Connectors Library
- Creating a Simple Connector
- Creating a Compound Connector
- Introduction to Rule Creation in Scripts
- Inserting a Connector

#### 6. SWOOD Profiles

- · Creating a new Profile
- Applying created profile to Profile Library
- Applying a Profile to an Edge

# 7. Edge Bands

- Applying an Edge Band to a Panel
- Creating a Machining Profile with Edge Band
- Applying an Edge Band with a Machining Profile

#### 8. Materials

- Creating a New Material
- Applying a Material (Panel, frame, click, and drag with or without driving thickness)
- · Managing Materials
- · Managing Materials through Panel Interface

# 9. Creating a Project with Multiple Frames

- Project Creation
- · Copying a Frame
- Modifying Dimensions of Frames
- · Creating Layout Sketches
- Inserting Frames onto Layout Sketch
- · Creating Magnetic Insertion Points
- · Creating a Layout with Magnetic Mates
- · Modifying Layout Sketch
- Generate a Report

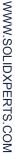

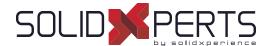

# SWOOD Design User – 1 day (7h)

\*Prerequisites: Basic knowledge of SOLIDWORKS Modeling

#### 1. SWOOD and SOLIDWORKS

- About SWOOD and SOLIDWORKS
- Implementing SWOOD into SOLIDWORKS
- SOLIDWORKS Settings for SWOOD

# 2. Panel Design

- · Panel Definition in SWOOD
- · Edit Pannel Command and Library Features
- · Manage Material Library
- Understanding the Material Library
- · Edgebands and Shapes Management
- · Panel Editing Interface

## 3. Frames

- What is a SWOOD Frame?
- Useful Interfaces

#### 4. Connectors

- · What is a SWOOD Connector
- · Command and Library Interfaces
- · Connectors Library Editing Window

#### 5. SWOODBox

- What is a SWOODBOX?
- · Useful Interfaces

## 6. Integration

· Integration Command Interface

# 7. SWOOD Reports

- Presentation
- Report Interfaces

Course Objectives: At the end of each course, students will know the capabilities of the software and will be able to use the learned features.

Training Course: Training is given in class at SolidXperts or online where each student has access to a workstation or online product version.

Methodology: Training is based on case studies demonstrated by the instructor. At the end of each lesson, time will be given for exercises.

Competences Evaluation: During the classwork, the instructor will correct the exercises on-demand and explain the solutions to the entire class if needed.

Instructor: SolidXperts trainers are Certified SolidWorks Instructors (CSWI) and authorized by Emploi-Québec.

Course Materials: One or more training manuals are included with the training course.

Attestation: A certificate will be given to each student at the end of the course to attest to the successful completion of the requirements for the course.

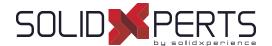

# SWOOD CAM - 2 days (14h)

\*The "SWOOD Design - Essential" Training is required for this class.

# 1. Integrating SWOOD CAM into SOLIDWORKS

- Add-ins
- SWOOD Settings

# 2. SOLIDWORKS Settings for SWOOD CAM

- Required Configuration
- · Managing Views
- · Complex Assemblies
- · Customizing Command Bar
- Dynamic Highlight
- Custom Property Files

### 3. Tool Creation

- Presentation of Tool Library
- Presentation of Aggregate Library
- Aggregate Properties
- · Properties of Drill Bits
- Simple Tool Creation
- Modifying a Aggregate/Drill Block
- · Blade Management

# 4. Program Settings and Automatic Operations

- · Configuring each Phase of a Part File
- Origin
- Tool Insertion
- Creating a Machining Definition (Automatic contour)
- Creating an Automatic Drilling Definition (without selection)
- Creating an Automatic Grooving Definition (without selection)
- Creating an Automatic Pocket Operation
- Creating an Automatic Sawing Operation

# 5. Manual Operations

- · Pocket Milling and Machine Pocket Milling
- Creating a Contour with Wall Selection
- Creating a Contour for Grooving/Rebating Operation
- Creating a Contouring Operation with a Chamfering Tool
- Demonstration of Tool Simulation
- · Creating an Operation on a Sketch

# 6. 4 & 5 Axis Operations

- · Surfacing, Contouring and Sawing
- Guide Line for Inclined Plane
- Inclined Pocket Milling Operations
- · Interpolate C-Axis
- Chamfering
- Creating a 5-Axis follow-up Operation in OP0
- Creating a 3D Roughing Operation (Roughing & Finishing)

# 7. SWOOD Design Panel Integration with SWOOD CAM Operations

- Template Creation
- · Creating a Frame with Machinings
- Creating a Partial Contouring Operation
- Positioning by Mates in Assembly Machining
- · Positioning by Offsets in Assembly Machining
- Positioning by Repetition in Assembly Machining
- · Transforming a Part into an Assembly

## 8. Link with SWOOD DESIGN

- Profile Machining
- Calibrating with and without Edge Bands
- Stock Following Edge Bands and Laminate

WWW.SOLIDXPERTS.COM

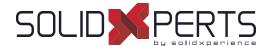

# SWOOD Design Advanced Creator – 1 day (7h)

\*The "SWOOD Design - Essential" Training is required for this class.

# 1. Introduction to Script Programming

- · Organization of scripts
- · Introduction to script programming
- Different levels of script application

#### 2. Advanced SWOODBox

- · Advanced SwoodBox presentation
- Creation of the parameters of a SwoodBox
- Creation of the rules of a SwoodBox
- Automate a SwoodBox with a script

# 3. Using SWOODCenter

- · Library opening
- · Simple element creation
- · Compound element creation
- · Introduction of rules with script
- · Insertion of links

# 4. SWOOD Report

Data export